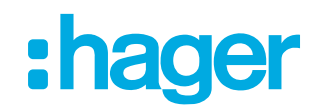

# FAQ Neue digitale Zeitschaltuhren

# Wie fange ich an?

Bevor Sie beginnen, müssen Sie die Produkte installieren und Ihre Installation mit der Hager Mood App konfigurieren.

Die Installation und Montage von Elektrogeräten darf nur von Elektrofachkräften in Übereinstimmung mit den Installationsnormen und unter Beachtung der in Ihrem Land geltenden Richtlinien, Vorschriften sowie Sicherheits- und Unfallverhütungsvorschriften durchgeführt werden.

Installation von Produkten:

- ‐ Packen Sie Ihr Produkt aus und informieren Sie sich anhand der Bedienungsanleitung über die Bedienung und Installation.
- ‐ Trennen Sie die Netzspannung
- ‐ Installieren Sie das Produkt

Sie können nun das Produkt via die Hager Mood App bedienen oder konfigurieren:

- ‐ Laden Sie die App "Hager Mood" herunter. Stellen Sie sicher, dass Sie ein kompatibles Smartphone haben.
- ‐ Bluetooth einschalten
- ‐ Starten Sie Ihre "Hager Mood" App und folgen Sie den Anweisungen
- ‐ Fügen Sie das Produkt der Installation hinzu (+)

Entdecken Sie die Möglichkeiten der Hager Mood App.

## Wie kann ich eine digitale Zeitschaltuhr ohne einen myHager Account in Betrieb nehmen?

In der Hager Mood App können Sie direkt einen myHager Account erstellen, indem Sie auf "Benutzerkonto anlagen" klicken. In dem Sie auf "Als Gast einloggen" klicken, können Sie auch ohne myHager Account die digitalen Zeitschaltuhren in Betrieb nehmen.

# Die digitalen Zeitschaltuhren können mittels der Hager Mood-App nicht gefunden werden.

Überprüfen Sie, ob die Produkte unter Spannung sind.

Überprüfen Sie, ob Sie den Standort auf Ihrem Smartphone aktiviert haben (für Android Geräte).

## Kann ich mein bereits bestehendes myHager Konto nutzen?

Das myHager-Konto ist erforderlich, um Ihre Projektdaten zu sichern, Firmware-Updates zu verwalten und die Kontrolle über Ihre Produkte sicherzustellen, wenn mehrere Benutzer eine Verbindung herstellen oder mehrere Geräte (Smartphones oder Tablets) verwendet werden.

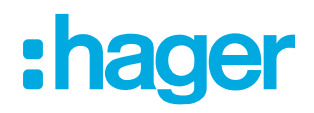

Sie können Ihren bestehenden myHager-Account für Hager Mood nutzen. Melden Sie sich in diesem Fall mit Ihren Kontodaten bei der App an.

# Wie kann ich die Installation an meinen Kunden übertragen?

Nach dem Anmelden bei Ihrem myHager-Konto oder der Erstellung eines neuen Kontos, können Sie Produkte für Ihre Kunden installieren.

Nach Abschluss der Konfiguration übertragen Sie die Installation einfach auf Ihren Kunden: "Meine Installationen – Zeitschaltuhr – Einstellungen – Installations-Nutzer - Transfer".

Ihr Kunde erhält eine E-Mail, die ihm den Zugriff auf seine Installation ermöglicht. Sie haben keinen Zugriff mehr auf diese Installation.

#### Warum ist es notwendig, meinen Standort für die Hager Mood App freizugeben?

Die Standortbestimmung ist zwingend erforderlich, um eine Bluetooth-Verbindung mit den Produkten herzustellen (für Android Geräte) und die Zeiten von Sonnenauf- und -untergang bei der Erstellung von astronomischen Programmen zu verwalten.

# Warum funktioniert mein mobiles Gerät (Smartphone oder Tablet) nicht mit der Hager Mood App?

Die Produkte von Hager Mood sind mit Bluetooth 4.2 kompatibel. Das Smartphone muss daher diese Bluetooth-Version unterstützen, um einen optimalen Betrieb zu gewährleisten.

Apple kompatible Smartphones / Tablets: iOS-System

- ‐ Voraussetzungen: iOS 8 und höher, Bluetooth 4.2
- ‐ iPhone 6, 6 Plus, 6s, 6s, 6s Plus, SE, 7, 7 Plus, 8, 8, 8 Plus, X, XS
- ‐ iPad Pro, Air 2, Air, Air, mini 4

Android kompatible Smartphones / Tablets:

‐ Voraussetzungen: Android 5.1 mini, Bluetooth 4.2 empfohlen, Betrieb nicht garantiert mit Bluetooth 4.1

In einigen Fällen kann es notwendig sein, ein System-Update Ihres mobilen Geräts durchzuführen.

#### Warum stürzt die Hager Mood App ab, wenn ich sie auf Android öffne?

Dies liegt am Energiesparmodus des Android-Gerätes. Stellen Sie sicher, dass dieser deaktiviert ist.

#### Warum kann ich mein Produkt nicht finden?

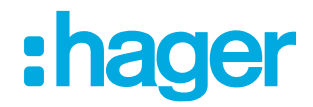

Die App findet das Produkt nicht, welches ich hinzufügen möchte.

Es sind mehrere Ursachen möglich:

- ‐ Ihr Bluetooth könnte deaktiviert sein.
- $\rightarrow$  Aktivieren Sie das Bluetooth des mobilen Geräts (Smartphone oder Tablett).
- ‐ Ihr Produkt ist möglicherweise bereits mit Ihrem Smartphone verbunden, hat aber seine Einstellungen verloren.

 $\rightarrow$  Löschen Sie das betreffende Produkt HGxxx aus der Liste der verbundenen Produkte in den Bluetooth-Einstellungen Ihres mobilen Gerätes.

 $\rightarrow$  Versuchen Sie es nochmals.

# Eines meiner Produkte ist in der App nicht mehr auffindbar. Was ist passiert?

Wenn ein Produkt nicht mehr in Ihrer App angezeigt wird, wurde es möglicherweise in den Bluetooth-Standardmodus zurückgesetzt oder aus Ihrem Projekt entfernt. Das Produkt muss wieder zu Ihrer Installation hinzugefügt werden.

# Wie kann man ein Produkt in den "Bluetooth Werkseinstellungsmodus versetzen?

EGN100: Sie müssen die FCT-Taste gedrückt halten (> 10 s), bis die LED blinkt. Andere Einstellungen und Programme bleiben erhalten.

EGN200 / 400: Zum Zurücksetzen des Sicherheitscodes der Bluetooth-Verbindung. "Menü - Werks Einstellungen - BLE RESET – Ja" Drücken Sie zum Bestätigen auf OK und kehren Sie zum Menü zurück.

Nicht verfügbar mit dem EGN003.

Als Eigentümer können Sie dem Installateur Zugriff auf Ihre Installation geben. "Meine Installationen – Zeitschaltuhr - Einstellungen – Installations-Nutzer - Installateur - Geben Sie Zugriff"

# Als Installateur können Sie Ihren Kunden bitten, Ihnen Zugang zu gewähren. "Meine Installationen – Zeitschaltuhr - Einstellungen - Installations-Nutzer - Installateur - Zugang anfordern"

## Als Eigentümer können Sie andere Benutzer einladen.

"Meine Installationen – Zeitschaltuhr - Einstellungen – Installations-Nutzer- Gastnutzer einladen".

Der neue Benutzer muss die Hager Mood App herunterladen und ein myHager-Konto besitzen.

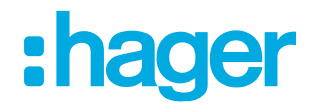

Sobald er auf die Installation Zugriff hat, kann er auch Produkte einrichten. Natürlich können Sie auch Zugriffsrechte für einen zuvor eingeladenen Benutzer entfernen. Gehen Sie auf "Meine Installationen – Zeitschaltuhr - Einstellungen - Installations-Nutzer" und entfernen Sie den betreffenden Benutzer.

#### Ist es möglich, mehrere Installationen zu haben?

Ja, Sie können mehrere Installationen konfigurieren, aber nur die aktive Installation kann bedient werden.

Verwalten Sie Ihre Installationen unter "Meine Installationen".

#### Wie kann man sein myHager Account abmelden?

Gehen Sie zu "Einstellungen – Mein Konto" und klicken Sie dort auf "Abmelden".

#### Wei kann ich eine Installation löschen?

Gehen Sie zu "Meine Installationen – Zeitschaltuhr – Einstellungen" und löschen Sie dort die Installation.

#### Wie kann ich die Firmware meiner Produkte aktualisieren?

Gehen Sie zum gewünschten Produkt unter "Einstellungen – Firmware" und laden Sie von dort aus die neuste Firmware herunter.

#### Warum funktioniert mein Programm nicht?

Die Programme sind den jeweiligen Produkte zugeordnet.

Sobald Sie ein Programm mittels Hager Mood App erstellt haben, müssen Sie dieses mit dem Produkt via Bluetooth synchronisieren. Dazu müssen Sie sich in der Nähe des Produkts aufhalten.

## Warum zeigt mein Produkt an, dass ich noch mit Bluetooth verbunden bin (blaue LED oder festes Bluetooth-Symbol), während die App geschlossen ist?

Wenn Ihre App Ihnen mitteilt, dass Ihr Produkt außerhalb der Reichweite liegt, Ihr Produkt aber noch angeschlossen ist (festes BLE-Symbol oder feste blaue LED), dann befolgen Sie die folgenden Anweisungen:

- ‐ EGN100: Drücken Sie die "BLE"-Taste.
- ‐ EGN200 / 400 Drücken Sie eine Taste und wählen Sie "Ja", sobald die Meldung "Möchten Sie die Verbindung trennen" angezeigt wird?

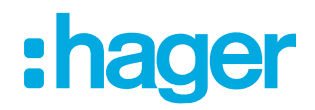

## Meine Produkte werden als "ausserhalb der Reichweite" angezeigt, obwohl ich in der Nähe der Produkte bin. Was kann ich dagegen tun?

Schalten Sie Ihre App in den Hintergrund (zurück zum Home Bildschirm) und holen Sie dann die App wieder hervor. Ihre Produkte sollten nun in der App wieder sichtbar sein.

# Nach einem Stromausfall oder einer zu weiten Entfernung zum Produkt, kann ich mein Produkt nicht mehr synchronisieren.

Auf Grund eines Synchronisierungsfehlers, welcher durch einen Stromausfall oder einer zu weiten Entfernung zum Produkt ausgelöst wurde, lässt sich das Produkt nicht mehr synchronisieren. Bevor Sie nochmals eine Synchronisierung durchführen, schalten Sie die Hager Mood App in den Hintergrund (Home Bildschirm) und holen Sie dann die App wieder hervor.

#### Warum braucht meine Installation Zeit zum Öffnen?

Im Falle einer ungewöhnlich langen Verbindung zu Ihrer Anlage überprüfen Sie bitte Ihre Internetverbindung, falls Sie sich mit ihrem myHager Konto angemeldet haben.

#### Was passiert, wenn ich Login-Fehler habe?

EGN100/200/200/400: Versuchen Sie, die Bluetooth-Verbindung zu trennen und das Produkt wieder zu verbinden.

EGN003: Trennen und Schlüssel wieder einstecken.

# Nach der Entfernung eines Produkts aus einer Installation kann ich keine Verbindung zum Produkt mehr herstellen. Was kann ich dagegen tun?

Führen Sie ein Bluetooth-Reset am Produkt durch.